## Gsdca Member Workflow

How to login as a member?

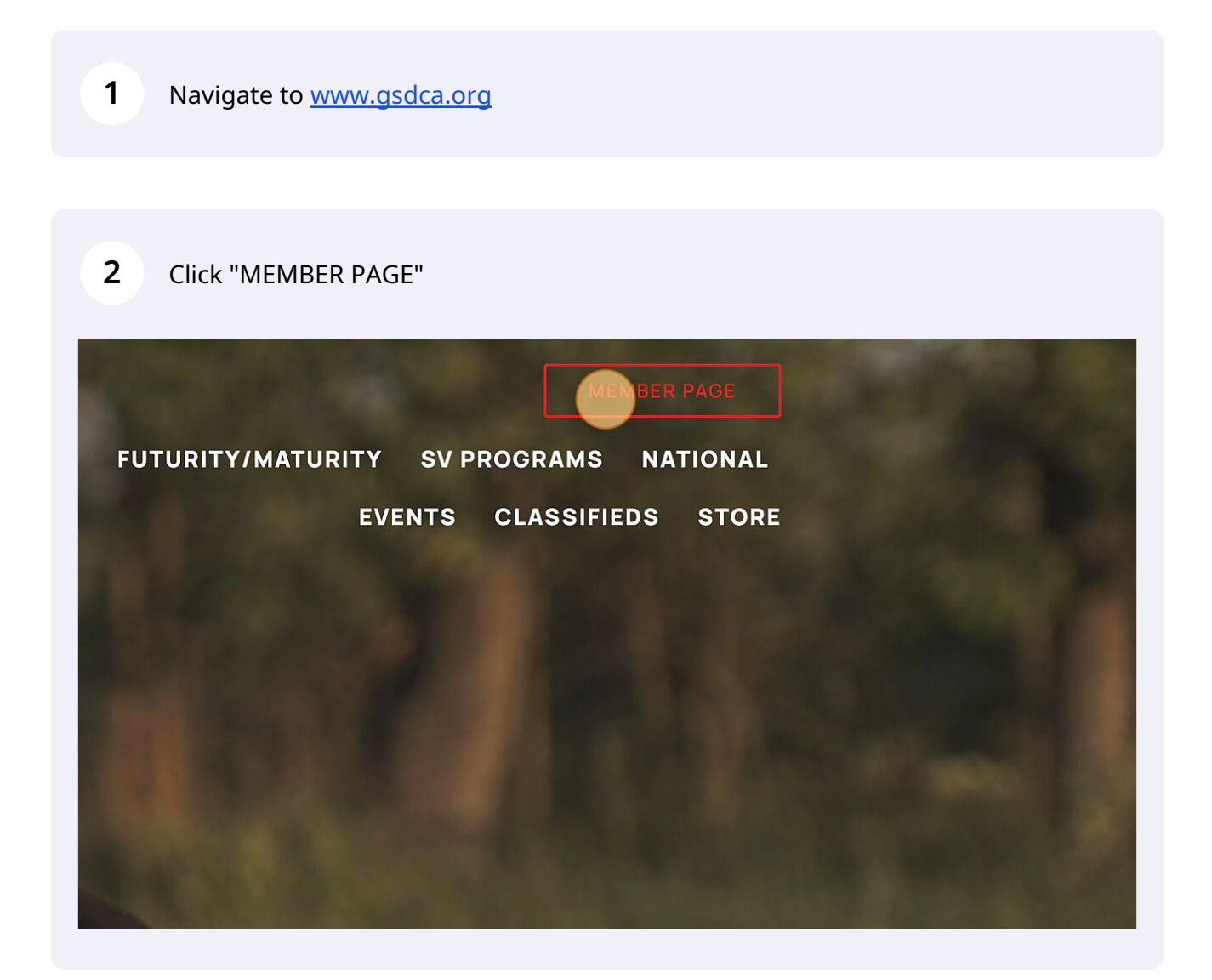

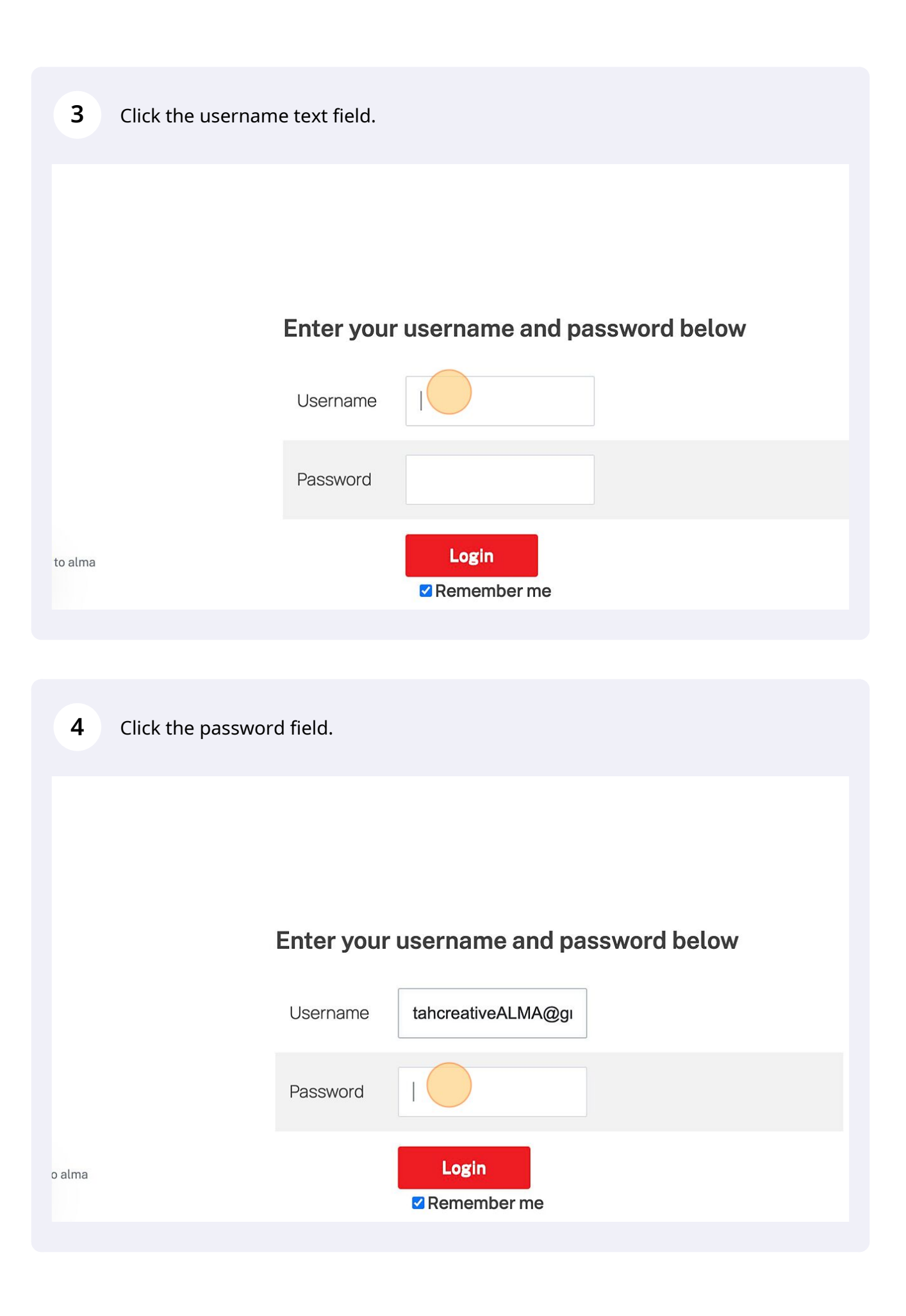

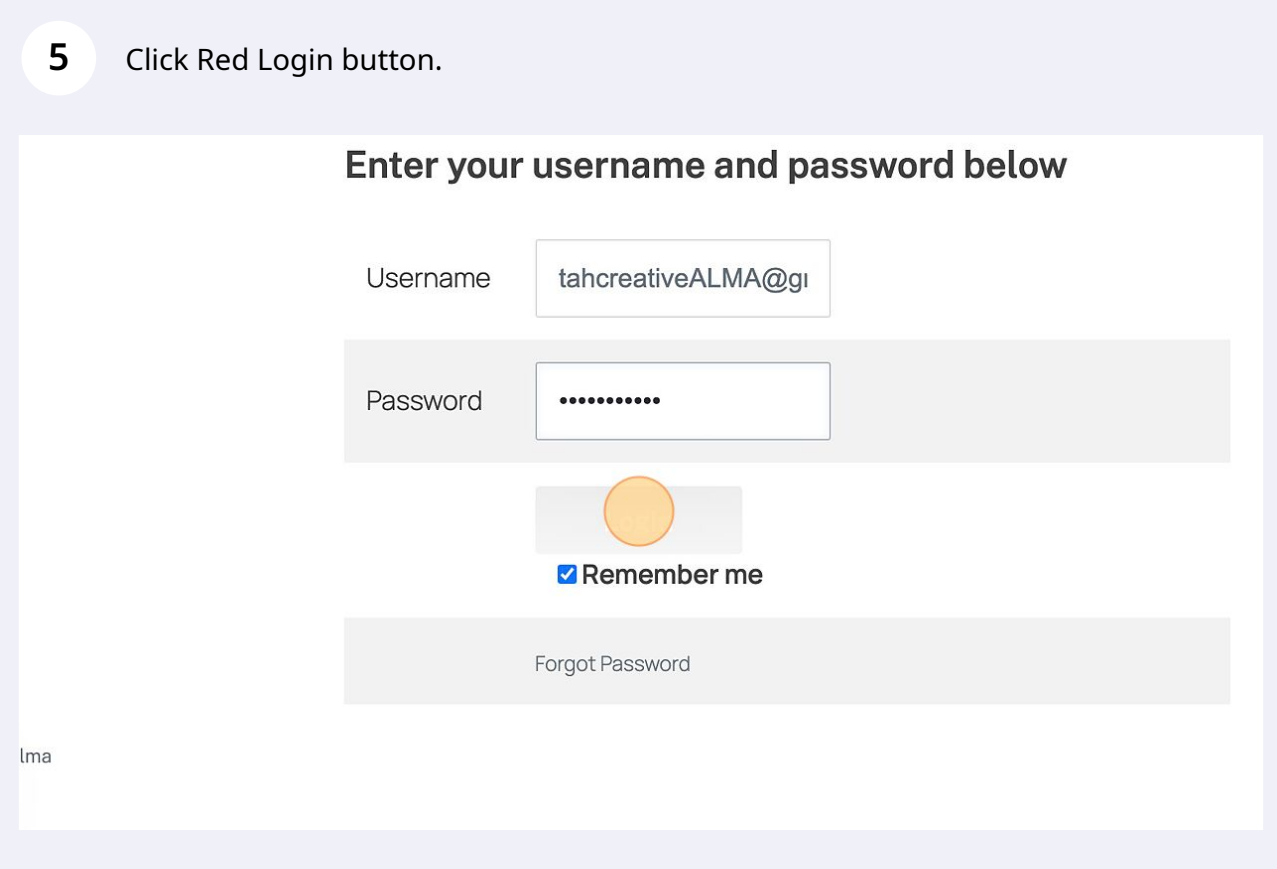

## How to update your profile and password?

Click "Your Member Profile"

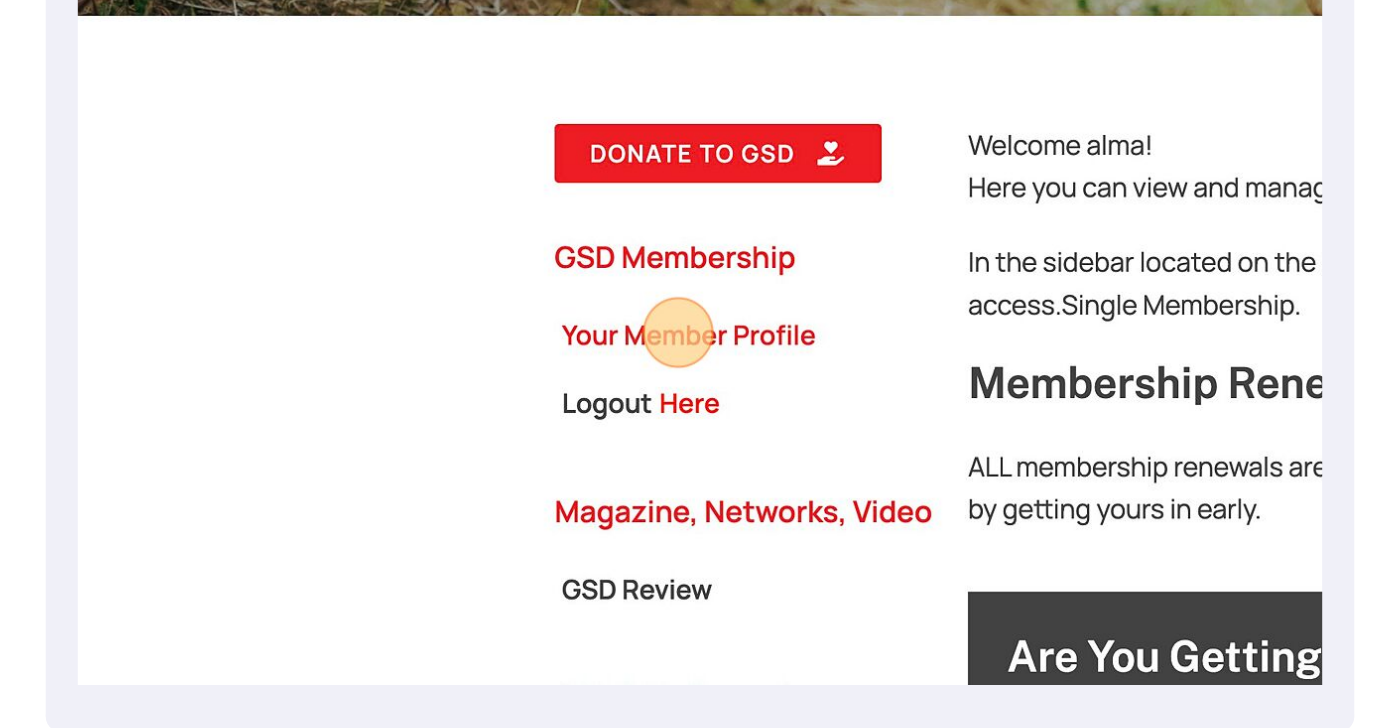

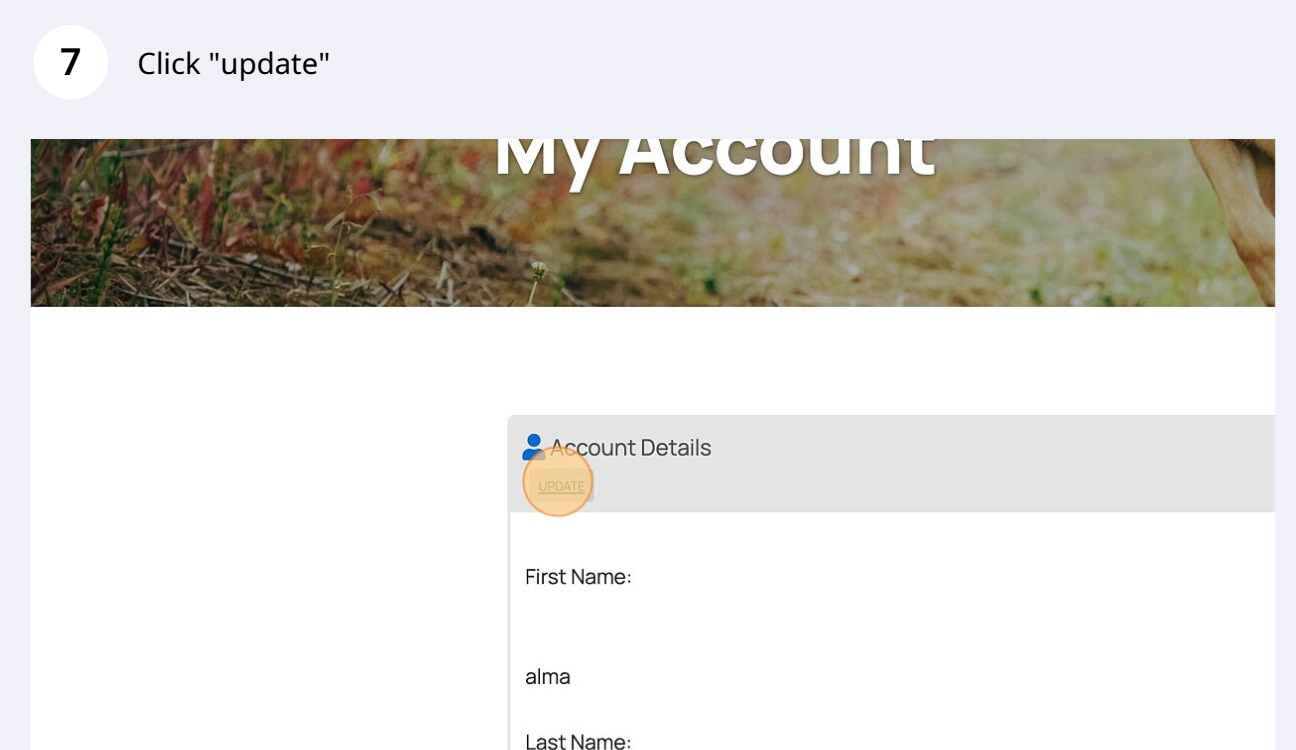

## Click the "New Password" field.

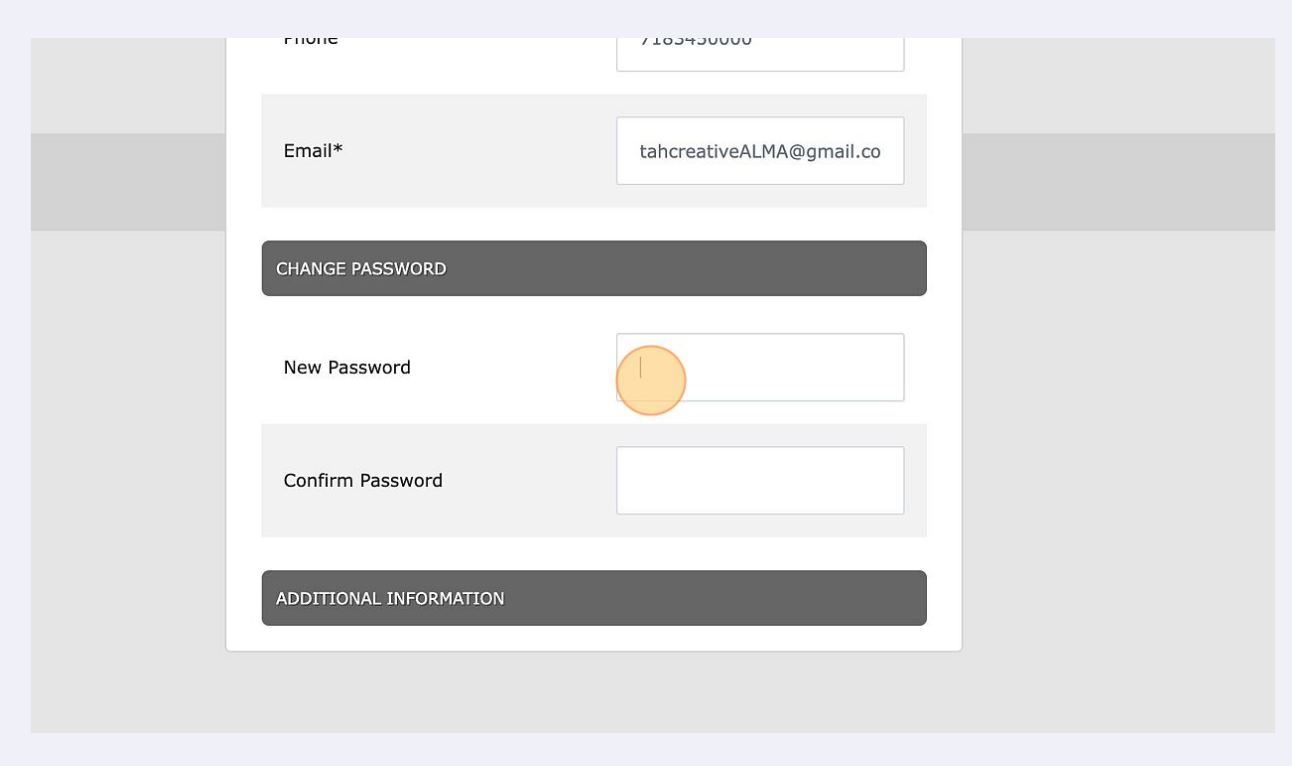

## Click the "Confirm Password" field.

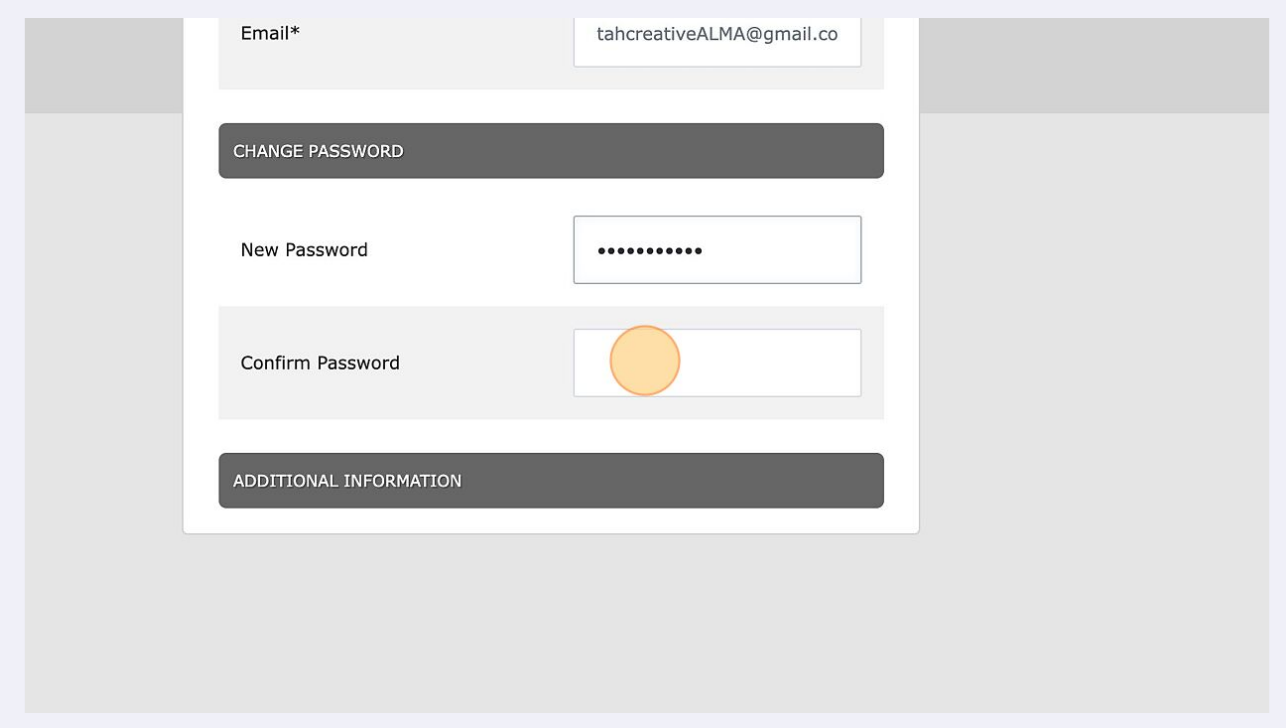

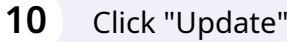

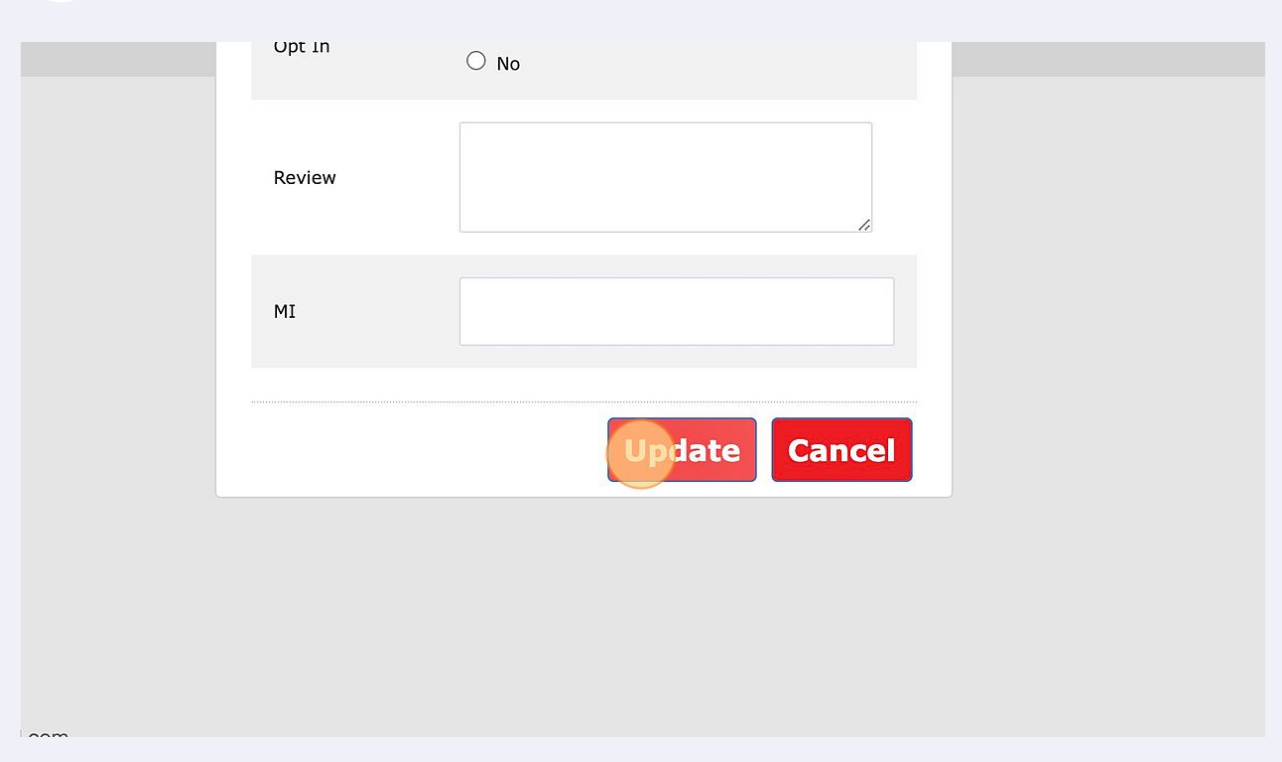